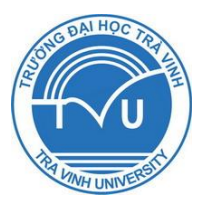

**ISO 9001:2008**

# TRƯỜNG ĐẠI HỌC TRÀ VINH **HỘI ĐỒNG KHOA HỌC**

# **BÁO CÁO TỔNG KẾT ĐỀ TÀI NGHIÊN CỨU KHOA HỌC CẤP TRƯỜNG**

# **XÂY DỰNG ỨNG DỤNG QUẢN LÝ ĐIỂM RÈN LUYỆN TRỰC TUYẾN**

**Chức danh: Giảng viên**

**Chủ nhiệm đề tài: ThS. Nguyễn Hoàng Duy Thiện Đơn vị: Khoa Kỹ thuật và Công nghệ**

*Trà Vinh, ngày tháng năm 2017*

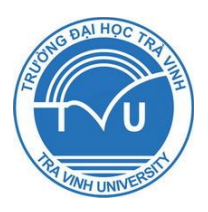

TRƯỜNG ĐẠI HỌC TRÀ VINH **HỘI ĐỒNG KHOA HỌC**

**ISO 9001:2008**

## **BÁO CÁO TỔNG KẾT ĐỀ TÀI NGHIÊN CỨU KHOA HỌC CẤP TRƯỜNG**

# **XÂY DỰNG ỨNG DỤNG QUẢN LÝ ĐIỂM RÈN LUYỆN TRỰC TUYẾN**

**Xác nhận của cơ quan chủ quản**

*(Ký, đóng dấu, ghi rõ họ tên)*

**Chủ nhiệm đề tài**

*(Ký, ghi rõ họ tên)*

**Nguyễn Hoàng Duy Thiện**

*Trà Vinh, ngày tháng năm 2017*

#### **TÓM TẮT**

Số lượng sinh viên nhập học hàng năm tại trường Đại học Trà Vinh ngày càng nhiều, mỗi học kỳ tất cả sinh viên đều tự đánh giá điểm rèn luyện trong các hoạt động đã tham gia, sau đó cố vấn học tập xem xét và đánh giá lại kết quả của sinh viên, cuối cùng Hội đồng Khoa sẽ đánh giá tổng kết. Việc quản lý điểm rèn luyện này đang được các khoa tổ chức thực hiện trên các biểu mẫu in sẵn. Việc thống kê và kết xuất các bảng tổng hợp dựa vào các phần mềm văn phòng một cách thủ công, tốn nhiều chi phí in ấn và thời gian thực hiện cũng như tra cứu. Công tác đánh giá rèn luyện cần phải được tin học hóa để khắc phục những hạn chế vừa nêu. Do đó, chúng tôi nhận thấy đề tài "Xây dựng ứng dụng quản lý điểm rèn luyện trực tuyến" thực sự rất cần thiết cho các khoa. Trước tiên, chúng tôi sẽ xây dựng hệ thống giúp sinh viên, cố vấn học tập và Hội đồng đánh giá Khoa Kỹ thuật và Công nghệ thực hiện việc đánh giá điểm rèn luyện trực tuyến. Sau đó, chúng tôi sẽ phát triển đề tài ứng dụng cho các khoa khác thuộc Trường Đại học Trà Vinh.

The number of students enrolling at Tra Vinh University increase steadily annual, all of the students must evaluate their self-assessment in the activities they participate in every semester, then academic advisors review and evaluate the results and the evaluation committee will finalize the review. This assessment process is implemented by the all of faculties on pre-printed forms. Statistical reports are created using office utilities causes much printing cost and implementation time as well as searching time. This assessment process should be computerised to overcome above limitations. Therefore, we realize that the project of "Designing an online assessment system" is essential for the faculties. Firstly, we will build an online system to help students, academic advisors and the evaluation committee of the Faculty of Engineering and Technology. Ultimately, we will develop the system to implement for other faculties of Tra Vinh University.

## **MUC LUC**

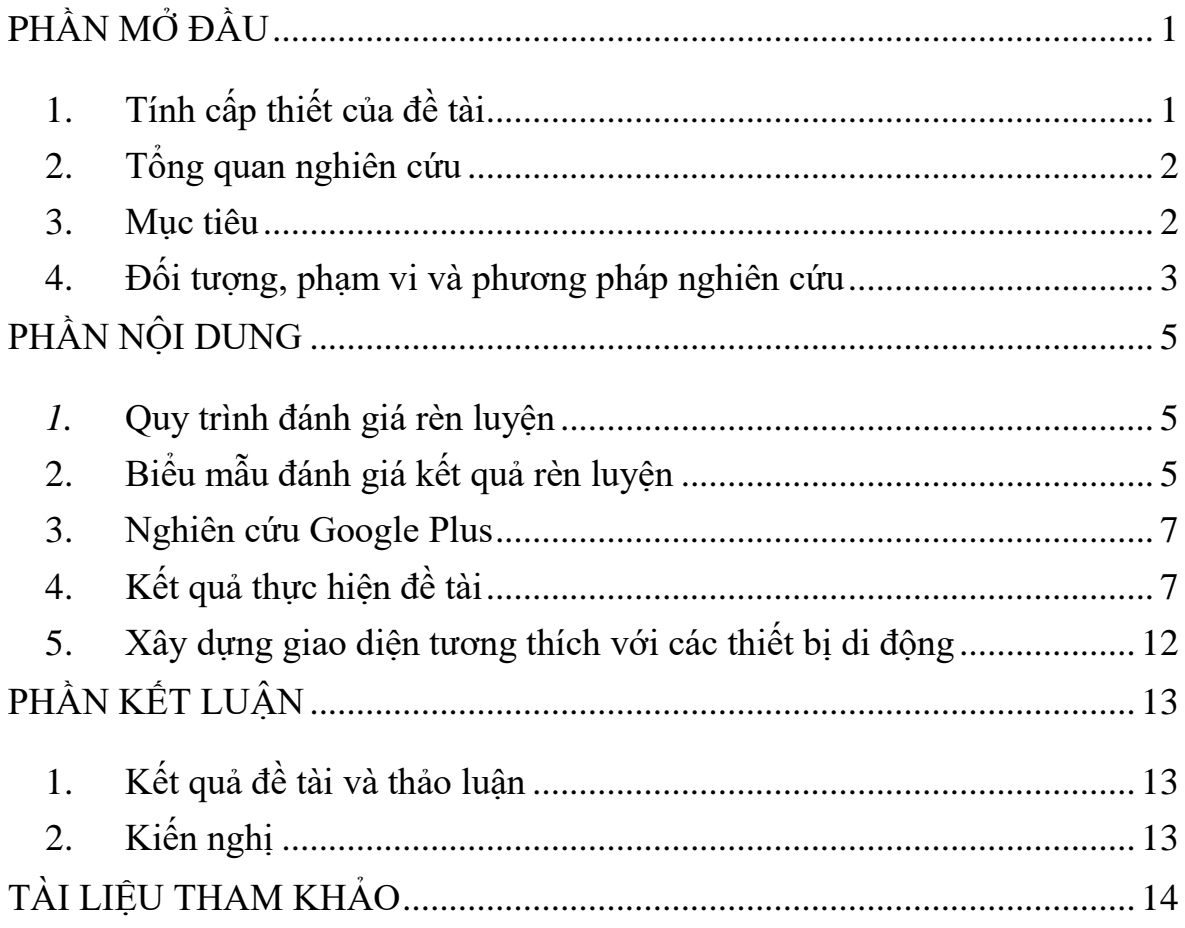

## DANH MỤC HÌNH ẢNH

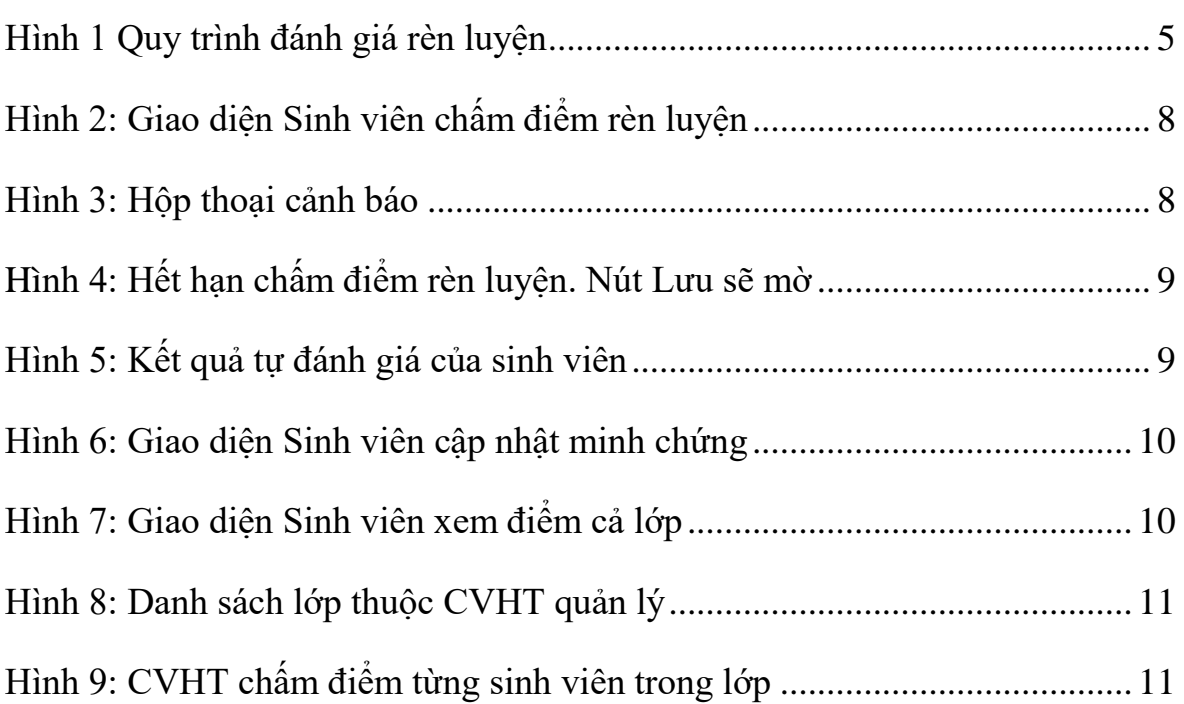

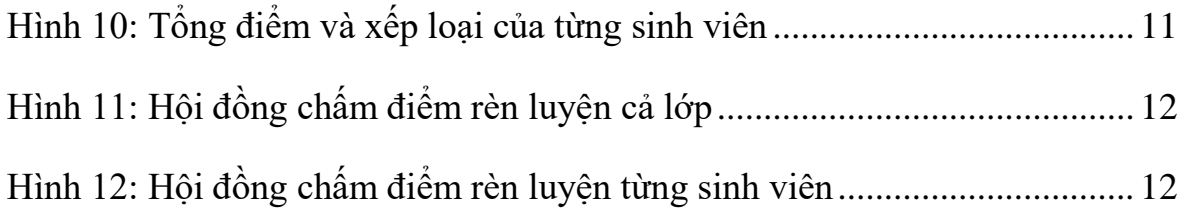

#### **LỜI CẢM ƠN**

Nghiên cứu này được hoàn thành dưới sự bảo trợ của Quỹ Nghiên cứu Khoa học Trường Đại học Trà Vinh theo Quyết định số 2509/QĐ-ĐHTV ngày 18/8/2016 của Hiệu trưởng Trường Đại học Trà Vinh.

Ngoài ra, để đạt được kết quả như hiện nay, nhóm cũng nhận được sự hỗ trợ, góp ý từ các anh chị em trong Khoa Kỹ thuật và Công nghệ cũng như sự hỗ trợ nhập liệu của các em sinh viên lớp CA15TT.

#### **PHẦN MỞ ĐẦU**

#### <span id="page-6-1"></span><span id="page-6-0"></span>**1. Tính cấp thiết của đề tài**

Nhằm góp phần thực hiện mục tiêu giáo dục là đào tạo con người Việt Nam phát triển toàn diện, có đạo đức, tri thức, sức khỏe, thẩm mỹ và nghề nghiệp, trung thành với lý tưởng độc lập dân tộc và chủ nghĩa xã hội; Bộ Giáo dục và Đào tạo đã ban hành quyết định về việc ban hành quy chế đánh giá kết quả rèn luyện của học sinh – sinh viên các cơ sở giáo dục đại học và trường trung cấp chuyên nghiệp hệ chính quy. Kết quả đánh giá rèn luyện từng học kỳ, từng năm học của người học được lưu trong hồ sơ quản lý người học của trường, được sử dụng trong việc xét duyệt học bổng, xét khen thưởng – kỷ luật, xét thôi học, ngừng học, xét lưu trú ký túc xá, xét giải quyết việc làm thêm, xét miễn giảm chi phí, dịch vụ và sinh hoạt trong ký túc xá,… Kết quả đánh giá rèn luyện toàn khóa của người học được lưu trong hồ sơ quản lý người học của cơ sở giáo dục đại học, làm căn cứ để xét tốt nghiệp, làm luận văn hoặc khóa luận tốt nghiệp. Kết quả đánh giá rèn luyện toàn khóa được ghi chung vào bảng điểm kết quả học tập và lưu trong hồ sơ của người học khi tốt nghiệp ra trường. Người học có kết quả rèn luyện xuất sắc được cơ sở giáo dục đại học xem xét biểu dương, khen thưởng. Người học bị xếp loại rèn luyện yếu, kém trong hai học kỳ liên tiếp thì phải tạm ngừng học ít nhất một học kỳ ở học kỳ tiếp theo và nếu bị xếp loại rèn luyện yếu, kém hai học kỳ liên tiếp lần thứ hai thì sẽ bị buộc thôi học. Vì vậy, việc tổ chức đánh giá và lưu trữ điểm rèn luyện của sinh viên cần được thực hiện liên tục mỗi học kỳ dẫn đến kho dữ liệu ngày càng khổng lồ, việc truy xuất gặp không ít khó khăn, đòi hỏi mỗi trường phải có biện pháp cải thiện. Biện pháp cải thiện hiệu quả nhất chính là tin học hóa quy trình đánh giá điểm rèn luyện cho sinh viên ở trường.

Cũng trên tinh thần ấy, Trường Đại học Trà Vinh hằng năm vẫn tổ chức xét điểm rèn luyện cho sinh viên vào cuối mỗi học kỳ. Tuy nhiên, toàn bộ quy trình hiện tại đều được thực hiện thủ công, tốn rất nhiều thời gian và chi phí. Bên cạnh đó, với số lượng sinh viên tại trường ngày càng đông làm cho công tác tổ chức đánh giá, lưu trữ, sử dụng điểm rèn luyện gặp nhiều bất cập. Riêng Khoa Kỹ thuật và Công nghệ có 05 bộ môn với hơn 1.000 sinh viên, là khoa đi đầu về công nghệ thông tin tại trường, Khoa Kỹ thuật và Công nghệ mong muốn tin học hóa quá trình đánh giá và quản lý điểm rèn luyện để từ đó có thể mở rộng sử dụng ra toàn trường. Hệ thống đánh giá điểm rèn luyện đã có sinh viên tại trường thực hiện khóa luận tốt nghiệp, tuy nhiên hệ thống ấy vẫn được xây dựng theo quy chế cũ và không được đưa vào sử dụng. Với mong muốn đạt được mục tiêu chung của khoa, cũng như tạo cơ hội cho giáo viên Bộ môn Công nghệ Thông tin được làm nghiên cứu khoa học, chúng tôi đề xuất đề tài "**Xây dựng ứng dụng quản lý điểm rèn luyện trực tuyến**". Đây là hệ thống được xây dựng hoàn toàn mới và sẽ được sử dụng thử nghiệm tại Khoa Kỹ thuật và Công nghệ. Sau đó, nhóm sẽ phát triển đề tài ứng dụng cho các khoa khác thuộc Trường Đại học Trà Vinh.

#### <span id="page-7-0"></span>**2. Tổng quan nghiên cứu**

#### **2.1. Tình hình nghiên cứu ngoài tỉnh**

- Một số trường đại học trong nước đã có áp dụng:
	- o Trường Đại học Mở TP.HCM
	- Trường Đại học Công nghệ TP.HCM
- Một số đề tài khóa luận tốt nghiệp:
	- o Nguyễn Phương Liên, Xây dựng Website quản lý điểm rèn luyện của sinh viên Trường Đại học Trà Vinh, 2011
	- o Lê Thị Xuân An, Website quản lý điểm rèn luyện, 2011
	- o Lâm Thành Trung, Hệ thống quản lý điểm rèn luyện trực tuyến, 2014

#### **2.2. Tình hình nghiên cứu trong tỉnh**

Trường Đại học Trà Vinh là trường đại học duy nhất trên địa bàn tỉnh Trà vinh. Hệ thống đánh giá điểm rèn luyện cho sinh viên từ khi thành lập trường cho đến hiện nay vẫn đang áp dụng một cách thủ công, chưa có phần mềm hỗ trợ.

#### <span id="page-7-1"></span>**3. Mục tiêu**

- Mục tiêu chung: Đáp ứng việc đánh giá điểm rèn luyện cho sinh viên và việc quản lý, khai thác điểm rèn luyện của sinh viên cho cán bộ quản lý.

- Mục tiêu cụ thể 1: Sinh viên tự đánh giá điểm rèn luyện.
- Mục tiêu cụ thể 2: Giáo viên chủ nhiệm dựa vào kết quả đánh giá của sinh viên để xét duyệt điểm rèn luyện cho sinh viên.
- Mục tiêu cụ thể 3: Cán bộ phụ trách ở khoa sẽ xét duyệt điểm rèn luyện cho sinh viên dựa vào bảng tự đánh giá của sinh viên và bảng đánh giá của giáo viên chủ nhiệm. Sau đó, cán bộ phụ trách sẽ tiến hành thực hiện các báo cáo tổng hợp để thống kê và phân loại kết quả đánh giá theo từng lớp, …
- Mục tiêu cụ thể 4: Cán bộ phụ trách ở Phòng Công tác Học sinh Sinh viên quản lý điểm rèn luyện của sinh viên.

#### <span id="page-8-0"></span>**4. Đối tượng, phạm vi và phương pháp nghiên cứu**

#### **4.1. Đối tượng, địa điểm và thời gian nghiên cứu**

- Nghiên cứu quy trình đánh giá
- Nghiên cứu biểu mẫu
- Nghiên cứu đăng nhập thông qua Google's OAuth 2.0 APIs
- Xây dựng ứng dụng web
- Nghiên cứu phát hiện thiết bị di động và xây dựng web chạy ổn định trên các thiết bị di động

#### **4.2. Quy mô nghiên cứu**

Kết quả nghiên cứu này được áp dụng thí điểm cho Khoa Kỹ thuật và Công nghệ, Trường Đại học Trà Vinh.

#### **4.3. Phương pháp nghiên cứu**

- Phương pháp nghiên cứu lý thuyết:
	- + Tìm hiểu về quy trình thực hiện đánh giá của sinh viên
	- $+$  Tìm hiểu về quy trình thực hiện đánh giá của giáo viên

+ Tìm hiểu về quy trình thực hiện đánh giá của người phụ trách tại Khoa Kỹ thuật và Công nghệ, Phòng Công tác Học sinh - Sinh viên

- Phương pháp nghiên cứu thực nghiệm:
	- + Xây dựng ứng dụng quản lý công tác đánh giá điểm rèn luyện
- Kỹ thuật sử dụng:
	- $+$  PHP & MySQL  $\,$
	- + Google's OAuth 2.0 APIs
	- + Responsive Web Design, Mobile Detect

### **PHẦN NỘI DUNG**

#### <span id="page-10-1"></span><span id="page-10-0"></span>*1.* **Quy trình đánh giá rèn luyện**

Việc đánh giá đầu tiên được sinh viên thực hiện, sau đó cố vấn học tập sẽ xem xét trực tiếp trước lớp, cuối cùng cố vấn học tập sẽ là người đại diện sinh viên bảo vệ điểm trước hội đồng đánh giá. Điểm cuối cùng sau khi hội đồng đánh giá sẽ được công bố cho sinh viên. Sinh viên có quyền khiếu nại kết quả điểm rèn luyện nếu có minh chứng cụ thể. Khi đó, hội đồng sẽ xem xét để cập nhật lại điểm rèn luyện cho sinh viên.

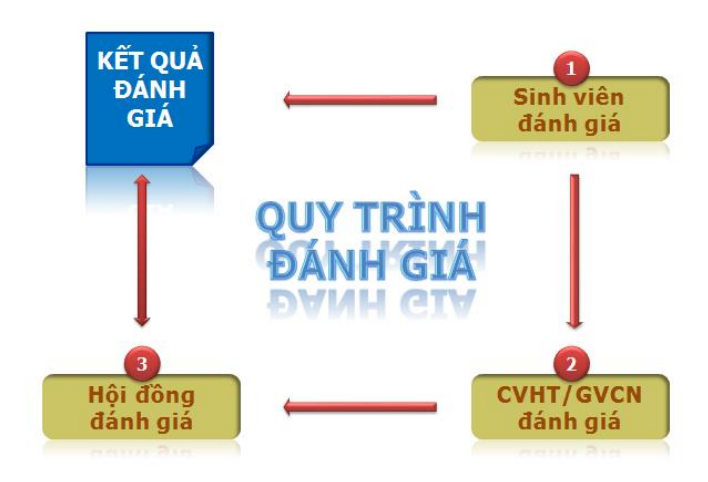

Hình 1 Quy trình đánh giá rèn luyện

### <span id="page-10-3"></span><span id="page-10-2"></span>**2. Biểu mẫu đánh giá kết quả rèn luyện**

Chương trình của chúng tôi đáp ứng được các tiêu chí đánh giá cho sinh viên đại học, cao đẳng và trung cấp. Hiện tại, Khoa Kỹ thuật và Công nghệ đang triển khai hai biểu mẫu liên quan đó là (1) phiếu đánh giá cho sinh viên đại học, (2) phiếu đánh giá cho sinh viên cao đẳng và trung cấp.

Theo quyết định số 4330/QĐ-ĐHTV ngày 22/9/2016 về việc ban hành Quy chế đánh giá kết quả rèn luyện của sinh viên các lớp đại học hệ chính quy Trường Đại học Trà Vinh gồm có các thông tin sau:

Về thông tin sinh viên gồm có các thông tin như Ho và tên, ngày sinh, mã sinh viên, lớp, khóa học, khoa, học kỳ.. đây là các thông tin lưu trữ cho sinh viên được chúng tôi liên hệ các phòng ban liên quan để có tập tin bản mềm và qua quá trình tinh chỉnh các thông tin cần thiết để phù hợp với hệ thống, chúng tôi đã Import vào trong cơ sở dữ liệu MySQL.

Về phần nội dung đánh giá được chia làm 6 tiêu chí lớn, trong mỗi tiêu chí lớn sẽ có các tiêu chí con bên trong và có từng thang điểm cụ thể. Bên dưới là một phần của phiếu đánh giá điểm rèn luyện cho sinh viên đai học

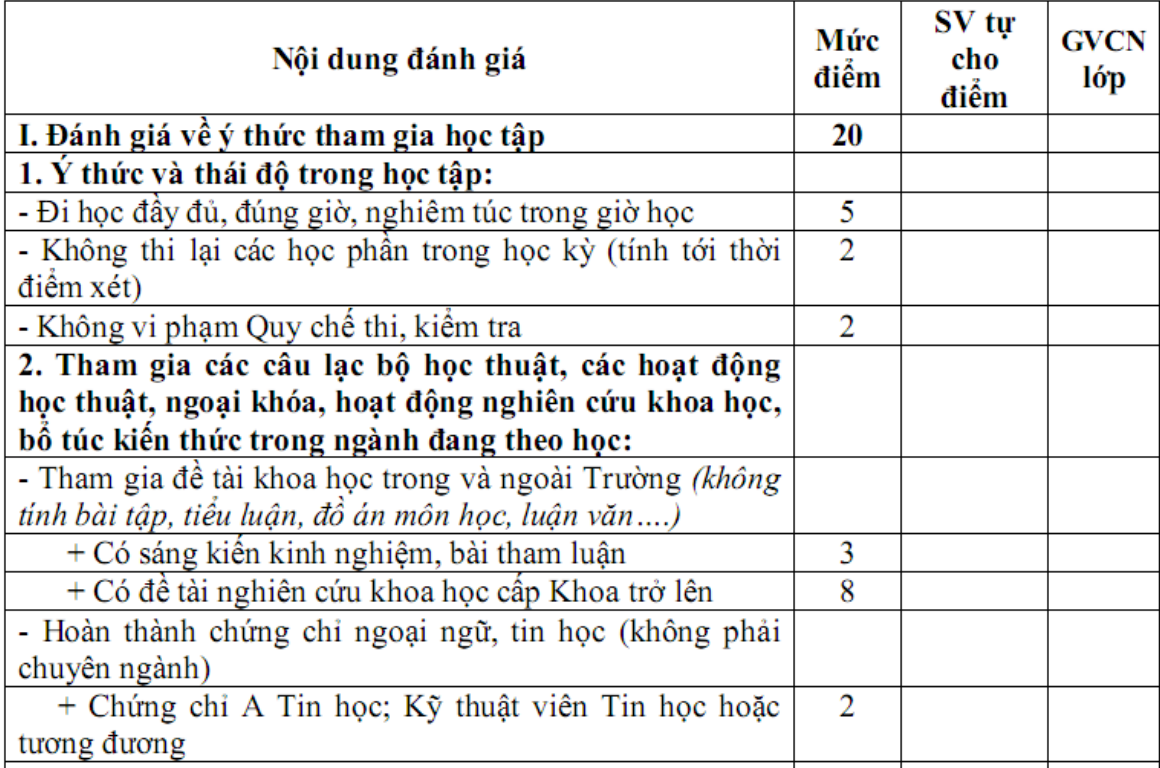

Theo quyết định số 1791/QĐ-ĐHTV ngày 01/1/2011 về việc ban hành Quy chế đánh giá kết quả rèn luyện của sinh viên các lớp cao đẳng, trung cấp hệ chính quy Trường Đại học Trà Vinh gồm có các thông tin sau:

Về phần thông tin sinh viên cũng lưu các thông tin cơ bản như chúng tôi đã trình bày ở trên cho phần sinh viên đại học.

Tuy nhiên về nội dung đánh giá thì phiếu đánh giá có sự thay đổi. Trên phiếu đánh giá cho sinh viên cao đẳng và trung cấp thì chỉ còn 5 tiêu chí lớn thay vì 6 tiêu chí như sinh viên đại học. Trong các tiêu chí lớn cũng có các tiêu chí con bên trong. Sau đây là một phần của phiếu đánh giá sinh viên cao đẳng, trung cấp:

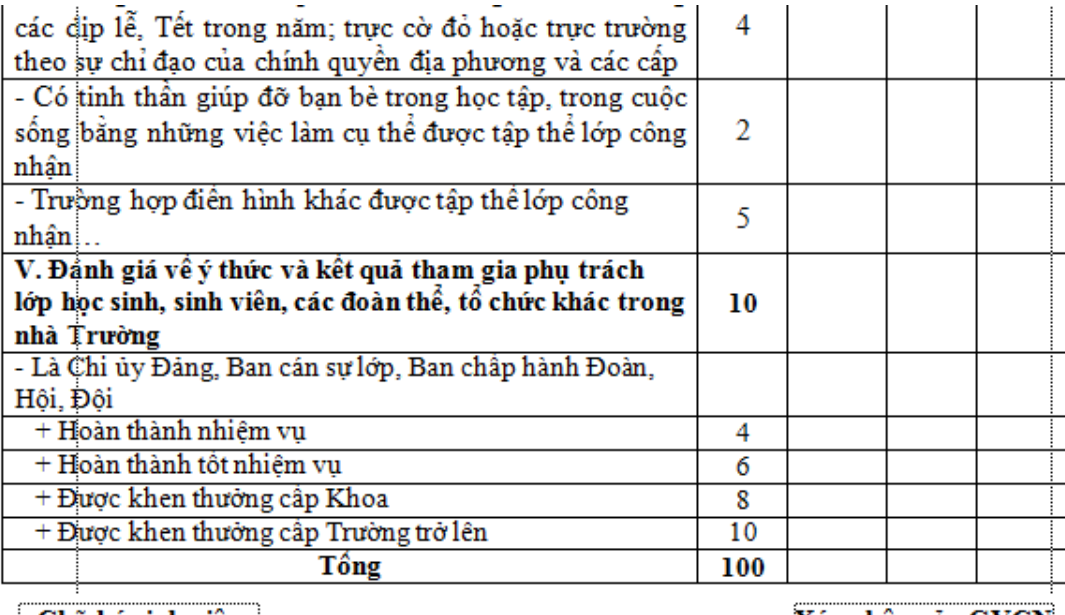

Chữ ký sinh viên

Xác nhận của GVCN

#### <span id="page-12-0"></span>**3. Nghiên cứu Google Plus**

Mã nguồn Google Plus cho phép chúng ta tích hợp vào ứng dụng để thay vì đăng nhập truyền thống từ website tự viết, thì chúng ta có thể đăng nhập thông qua Google Plus.

Đầu tiên, cần tải mã nguồn thư viện Google API về máy tính để tích hợp vào mã nguồn web khác. Sau khi tải về, thư mục có dạng login-with-google trong đó sẽ có một tập tin index.php và các tập tin, thư mục liên quan khác.

Tiếp theo cần có các thông tin google\_client\_id, google\_client\_secret và google\_redirect\_url. Các giá trị này được cung cấp sau khi quá trình tạo APIs & auth và Create new key thành công.

Cuối cùng, mở tập tin index.php trong thư mục login-with-google chỉnh sửa hai biến client id và client secret. Giá trị của client id có dạng: "880030…googleusercontent.com", client\_secret có dạng: "efMDA…PCWh1vP ".

#### <span id="page-12-1"></span>**4. Kết quả thực hiện đề tài**

#### 1. Quyền sinh viên

Khi đăng nhập vào quyền sinh viên, hệ thống sẽ cung cấp cho người dùng các chức năng sau:

#### (1) Chức năng chấm điểm rèn luyện

Với chức năng này, sinh viên có thể tự chấm điểm rèn luyện theo các tiêu chí quy định sẵn trong danh mục các tiêu chí được công bố cho sinh viên.

Mỗi tiêu chí có thể có nhiều ý nhỏ. Mỗi ý nhỏ sẽ có điểm từng phần. Tổng số điểm từng ý sẽ không được vượt quá số điểm tổng của từng tiêu chí lớn.

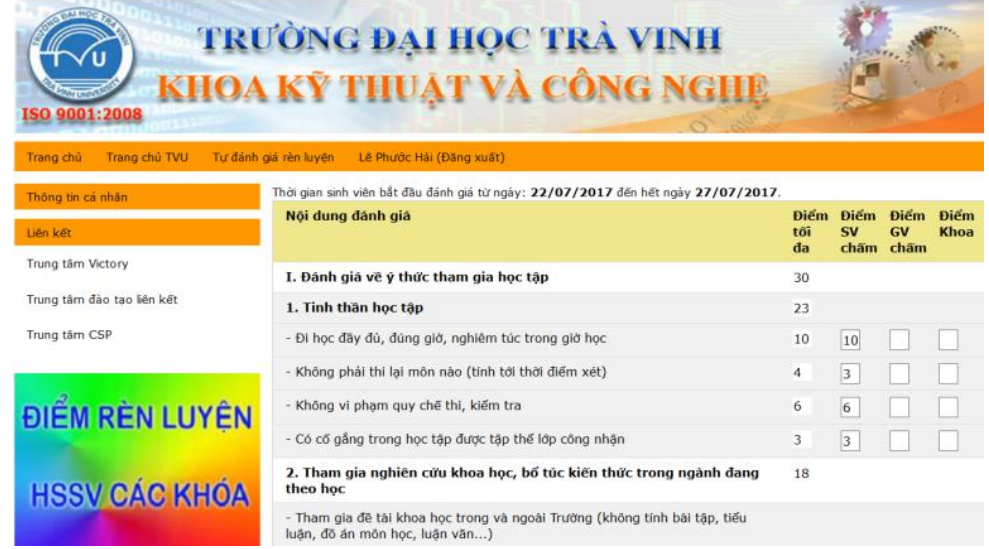

#### Hình 2: Giao diện Sinh viên chấm điểm rèn luyện

<span id="page-13-0"></span>Bên phía phải website có thanh trượt dọc để cho phép sinh viên thấy đầy đủ các tiêu chí khi cuộn lên hoặc cuộn xuống.

Sau khi sinh viên ghi số điểm tương ứng với từng tiêu chí đạt được thì sẽ bấm nút lưu để lưu lại điểm số.

Nếu có những mục tiêu chí lớn bị trống, hệ thống sẽ hiện hợp thoại cảnh báo

| 4 Các tab mới đóng b Suggested Sites   Sản giao dịch thươn<br>Una duna<br>9001:2008 | $\times$<br>Trang trên drl.sit.tvu.edu.vn cho biết:<br>Các mục ban chưa chấm là II. III. IV. V.<br>TRƯỜNG<br>OK<br><b>KHOA KŶ THUẬT VÀ CÔNG</b>                   |                                                                |
|-------------------------------------------------------------------------------------|----------------------------------------------------------------------------------------------------|----------------------------------------------------------------|
| Tư đánh giá rèn luyện<br>Trang chủ                                                  | Sinh viên cập nhật minh chứng<br>Xem điểm cá lớp<br>Lê Phước Hải (Đăng xuất)<br>Thời gian sinh viên bắt đầu đánh giá từ ngày: 13/09/2017 đến hết ngày 27/09/2017. |                                                                |
| Quy định - Hướng dẫn đánh giá                                                       | Nối dung đánh giá                                                                                                    | Điểm<br>Điểm<br>Điểm<br>Điểm<br><b>SV</b><br>GV<br>Khoa<br>tôi |
| Quy định dành cho Bậc Cao đẳng                                                      |                                                                                                    | $ch\tilde{a}m$<br>chấm<br>d <sub>a</sub>                       |
| Hướng dẫn dành cho Bậc Cao đẳng                                                     | I. Đánh giá về ý thức tham gia học tập                                                                                                    | 30                                                             |
|                                                                                     | 1. Tinh thần học tập                                                                                                    | 23                                                             |
| Ouv định dành cho Bắc Đại học                                                       | - Đi học đây đủ, đúng giờ, nghiêm túc trong giờ học                                                                                                    | 10                                                             |
| Hướng dẫn dành cho Bậc Đại học                                                      | - Không phải thi lại môn nào (tính tới thời điểm xét)                                                                                                    | $\overline{4}$                                                 |
|                                                                                     | - Không vi phạm quy chế thi, kiểm tra                                                                                                    | 6<br>$\overline{2}$                                            |
| ĐIỂM RÈN LUYÊN                                                                      | - Có cố gắng trong học tập được tập thể lớp công nhận                                                                                                    | 3                                                              |
|                                                                                     | 2. Tham gia nghiên cứu khoa học, bổ túc kiến thức trong ngành đang theo học                                                                                       | 18                                                             |

<span id="page-13-1"></span>Hình 3: Hộp thoại cảnh báo

Trong thời gian quy định, nếu chưa hết hạn đánh giá thì sinh viên vẫn có thể chỉnh sửa. Việc chỉnh sửa tương tự như khi sinh viên đánh giá. Sinh viên chỉ cần thay thế điểm số nếu muốn sửa, hoặc có thể xóa các tiêu chí đã cho điểm bằng cách đánh vào số 0 hoặc xóa trống.

Khi hết hạn chấm điểm, sinh viên sẽ không được chỉnh sửa nữa.

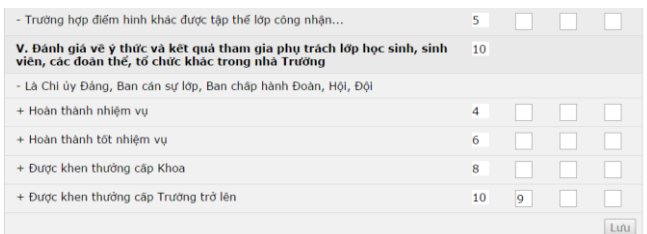

Hình 4: Hết hạn chấm điểm rèn luyện. Nút Lưu sẽ mờ

#### <span id="page-14-0"></span>(2) Chức năng đăng xuất

Sau khi đăng nhập thành công, sẽ xuất hiện chức năng đăng xuất. Sau mỗi phiên làm việc, cần phải chọn đăng xuất để bảo vệ tài khoản cá nhân.

#### (3) Chức năng thống kê

Sinh viên đánh giá xong sẽ có điểm tổng và xếp loại. Sinh viên có thể tham khảo để cân nhắc lại các tiêu chí sao cho phù hợp với kết quả đạt được.

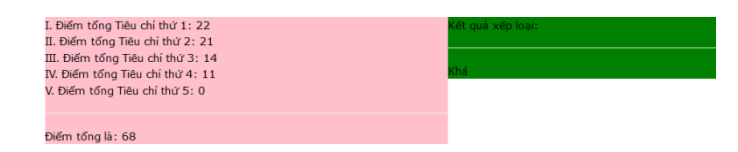

Hình 5: Kết quả tự đánh giá của sinh viên

<span id="page-14-1"></span>Kết quả này có thể sẽ thay đổi sau khi CVHT chấm và sau khi hội đồng khoa xét duyệt.

(4) Chức năng chấm minh chứng

Sinh viên có thể xem và cập nhật minh chứng bằng cách chọn vào chức năng Sinh viên cập nhật minh chứng trên hệ thống. Giao diện sẽ như hình bên dưới:

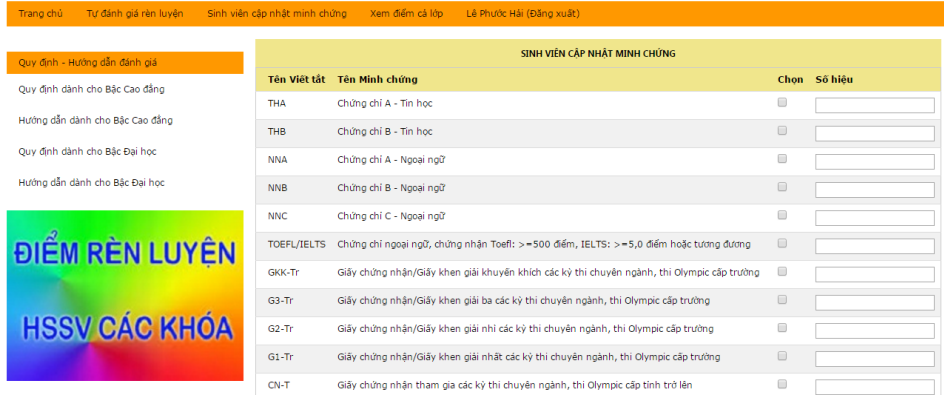

Hình 6: Giao diện Sinh viên cập nhật minh chứng

<span id="page-15-0"></span>Sinh viên chọn vào loại minh chứng mà mình có và ghi số hiệu tương ứng vào hệ thống.

(5) Chức năng xem điểm thành viên lớp

Sinh viên có quyền xem điểm của các thành viên khác trong nhóm bằng cách chọn Xem điểm cả lớp.

| ISO 9001:2008                      |                               |                 | TRƯỜNG ĐAI HỌC TRÀ VINH<br><b>KHOA KŶ THUẬT VÀ CÔNG NGHE</b> |                                             |                  |                  |                  |                  |                |
|------------------------------------|-------------------------------|-----------------|--------------------------------------------------------------|---------------------------------------------|------------------|------------------|------------------|------------------|----------------|
| Trang chủ<br>Tư đánh giá rèn luyện | Sinh viên cập nhật minh chứng |                 | Lê Phước Hải (Đăng xuất)<br>Xem điểm cả lớp                  |                                             |                  |                  |                  |                  |                |
| Quy định - Hưởng dẫn đánh giá      |                               |                 |                                                              | XEM KẾT QUẢ ĐÁNH GIÁ RÈN LUYÊN LỚP CA14CNOT |                  |                  |                  |                  |                |
| Ouv định dành cho Bắc Cao đẳng     | Hoc<br>ký:                    | HK2-2016-2017 V |                                                              |                                             |                  |                  |                  |                  |                |
| Hướng dẫn dành cho Bậc Cao đẳng    | <b>STT</b>                    | MaSV            | <b>Tên SV</b>                                                | Muc <sub>1</sub>                            | Muc <sub>2</sub> | Muc <sub>3</sub> | Muc <sub>4</sub> | Muc <sub>5</sub> | Tổng           |
| Ouy định dành cho Bắc Đại học      | $\mathbf{1}$                  | 211814002       | Đoàn Văn Thực                                                | $\mathbf{0}$                                | $\Omega$         | $\circ$          | $\mathbf{0}$     | $\circ$          | $\overline{0}$ |
| Hướng dẫn dành cho Bậc Đại học     | $\overline{2}$                | 211814003       | Nauvễn Hoàng Trong Duy                                       | $\circ$                                     | $\circ$          | $\circ$          | $\mathbf{0}$     | $\circ$          | $\circ$        |
|                                    |                               |                 |                                                              |                                             |                  |                  |                  |                  |                |
|                                    | $\overline{3}$                | 211814005       | Lê Phước Hải                                                 | 18                                          | $\circ$          | $\circ$          | $\mathbf{O}$     | $\circ$          | 18             |
|                                    | $\overline{4}$                | 211814009       | Nauyễn Việt Hùng                                             | $^{\circ}$                                  | $\circ$          | $\circ$          | $\mathbf{0}$     | $\circ$          | $\overline{0}$ |
|                                    | 5                             | 211814012       | Trần Hoàng Kha                                               | $\mathbf{0}$                                | $\circ$          | $\circ$          | $\mathbf{0}$     | $\circ$          | $\overline{0}$ |
|                                    | 6                             | 211814013       | Bùi Minh Khải                                                | $\circ$                                     | $\circ$          | $\circ$          | $\mathbf{0}$     | $\circ$          | $\circ$        |

Hình 7: Giao diện Sinh viên xem điểm cả lớp

<span id="page-15-1"></span>2. Quyền cố vấn học tập

Khi sinh thực hiện xong nhiệm vụ tự đánh giá điểm rèn luyện bản thân thì CVHT sẽ bắt đầu đánh giá lại cho từng sinh viên.

Đầu tiên, CVHT sẽ chọn lớp mình quản lý. Sau đó chọn từng sinh viên để xét. Điểm chương trình gợi ý sẵn cho biết sinh viên đã chấm những tiêu chí nào và CVHT có thể dựa vào gợi ý để chấm điểm phù hợp.

Trong khoảng thời gian quy định, sinh viên có thể khiếu nại hoặc kiến nghị lên CVHT để đề nghị thay đổi điểm chấm. Nếu hết thời gian quy định, CVHT không được thay đổi kết quả và sinh viên không được quyền khiếu nại về sau.

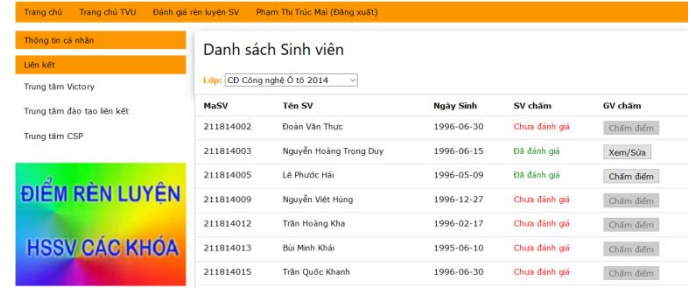

#### Hình 8: Danh sách lớp thuộc CVHT quản lý

<span id="page-16-0"></span>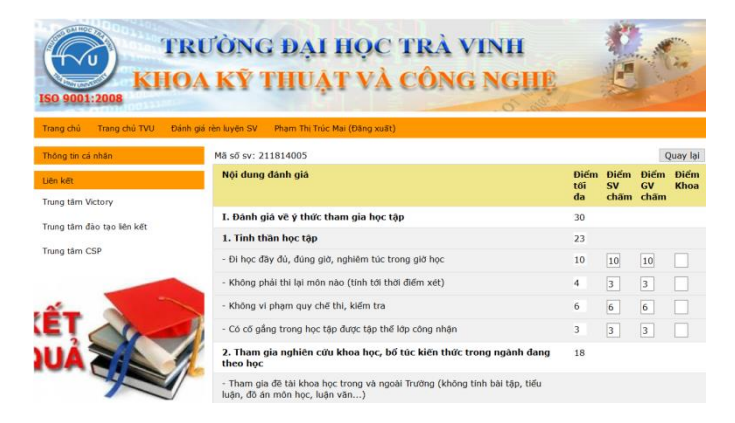

Hình 9: CVHT chấm điểm từng sinh viên trong lớp

<span id="page-16-1"></span>Điểm tổng và xếp loại của từng sinh viên sẽ cập nhật lại theo điểm chấm của CVHT

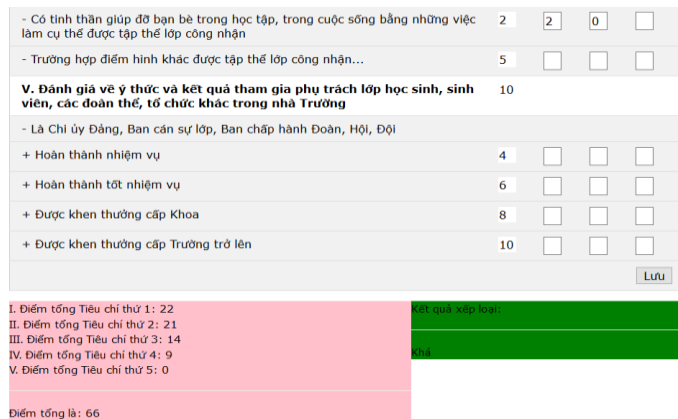

Hình 10: Tổng điểm và xếp loại của từng sinh viên

<span id="page-16-2"></span>3. Quyền hội đồng đánh giá

Sau khi hết thời gian được quy định cho CVHT chấm điểm rèn luyện của sinh viên trong lớp, hội đồng khoa sẽ xét duyệt điểm rèn luyện cho tất cả sinh viên thuộc khoa.

Nếu hội đồng xem qua và thống nhất với kết quả chấm của CVHT thì hội đồng có thể chọn chức năng Duyệt cả lớp, nếu có những trường hợp nghi ngờ về độ chính xác thì hội đồng có thể xem chi tiết từng sinh viên.

| Thông tin cá nhân          |                         | KHOA CHẦM ĐIỂM    |                                                               |                |                                |          |              |                  |         |                                 |
|----------------------------|-------------------------|-------------------|---------------------------------------------------------------|----------------|--------------------------------|----------|--------------|------------------|---------|---------------------------------|
| Liên kêt                   |                         | Bâc học: Cao đẳng | $\sim$                                                        |                |                                |          |              |                  |         |                                 |
| Trung tâm Victory          | Khóar                   | 2014              | ÷                                                             |                |                                |          |              |                  |         |                                 |
| Trung tâm đào tạo liên kết | Khoa:<br>80 mon:        |                   | Khoa Kỹ thuật và Công nghệ v<br>Bô môn Cơ khí - Đông lực<br>v |                |                                |          |              |                  |         |                                 |
| Trung tâm CSP              | L dip                   |                   | CD Công nghệ Ô tô 2014<br>se l                                |                |                                |          |              |                  |         |                                 |
|                            |                         |                   |                                                               |                |                                |          |              |                  |         |                                 |
|                            |                         |                   |                                                               |                |                                |          |              |                  |         |                                 |
|                            | <b>STT</b>              | MaSV              | <b>Tên SV</b>                                                 | Muc 1          | Muc<br>$\overline{\mathbf{z}}$ | Muc 3    | Muc<br>л     | Muc <sub>5</sub> | Tong    | Duyết                           |
|                            |                         | 211814002         | Đoàn Văn Thực                                                 | $\overline{0}$ | $\Omega$                       | $\circ$  | $\mathbf 0$  | $\mathbf{0}$     | $\circ$ | Chām                            |
|                            | $\overline{\mathbf{2}}$ | 211814003         | Nguyễn Hoàng Trong Duy                                        | 28             | 12                             | $\rm ^o$ | $\mathbf{0}$ | 10               | 50      |                                 |
|                            | 3                       | 211814005         | Lê Phước Hải                                                  | 22             | 21                             | 14       | 9            | $\bf{0}$         | 66      | Duyết Cả Lớp<br>Xem/Sửa<br>Chām |

<span id="page-17-1"></span>Hình 11: Hội đồng chấm điểm rèn luyện cả lớp

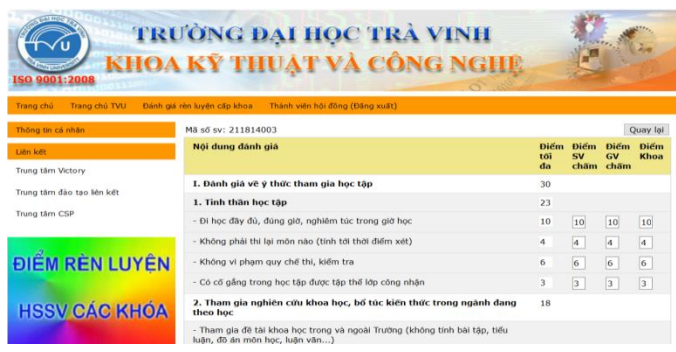

Hình 12: Hội đồng chấm điểm rèn luyện từng sinh viên

## <span id="page-17-2"></span><span id="page-17-0"></span>**5. Xây dựng giao diện tương thích với các thiết bị di động**

Chúng tôi đã xây dựng ứng dụng web chạy tốt trên máy tính và điện thoại thông minh. Chúng tôi sử dụng thư viện W3.CSS hỗ trợ thiết kế giao diện của W3SCHOOLS để xây dựng giao diện linh hoạt theo từng phương tiện truy cập.

## **PHẦN KẾT LUẬN**

#### <span id="page-18-1"></span><span id="page-18-0"></span>**1. Kết quả đề tài và thảo luận**

Đề tài đã bước đầu thu được những thành quả khả quan về mục tiêu tin học hóa của Khoa và tầm nhìn của nhà trường. Những chức năng được thiết kế trực quan và hợp lý giúp cho người dùng không bị ngỡ ngàng về quy trình đánh giá mới so với quy trình đánh giá thủ công. Chúng tôi đã xây dựng những chức năng liên quan phục vụ trong chương trình như: người quản trị có thể thêm, chỉnh sửa hay xóa các thông tin liên quan tới các tiêu chí, học kỳ, khoa, bộ môn, sinh viên, chức vụ, hệ đào tạo, lớp và giảng viên.

#### <span id="page-18-2"></span>**2. Kiến nghị**

Để ứng dụng cho toàn trường nghĩa là áp dụng cụ thể vào từng bộ môn của từng khoa, chúng tôi sẽ đề xuất xem xét nghiên cứu các tiêu chí tương ứng phù hợp cho từng ngành khác nhau.

## **TÀI LIỆU THAM KHẢO**

- <span id="page-19-0"></span>[1] Phạm Thị Trúc Mai, Đoàn Phước Miền, Tài liệu giảng dạy lưu hành nội bộ: "*Thiết kế web* ", 2014, Trường Đại học Trà Vinh.
- [2] Đoàn Phước Miền, Phạm Thị Trúc Mai, Tài liệu giảng dạy lưu hành nội bộ: "*Lập trình web* ", 2014, Trường Đại học Trà Vinh.
- [3] Quy chế đánh giá kết quả rèn luyện của Sinh viên, học sinh Trường Đại học Trà Vinh (1791) dành cho bậc cao đẳng, trung cấp.
- [4] Quy chế đánh giá kết quả rèn luyện của Sinh viên, học sinh Trường Đại học Trà Vinh (4330) dành cho bậc Đại học.
- [5] Các biểu mẫu liên quan đến công tác đánh giá kết quả rèn luyện.

## PHỤ LỤC

## Biểu mẫu đánh giá rèn luyện cho sinh viên đại học

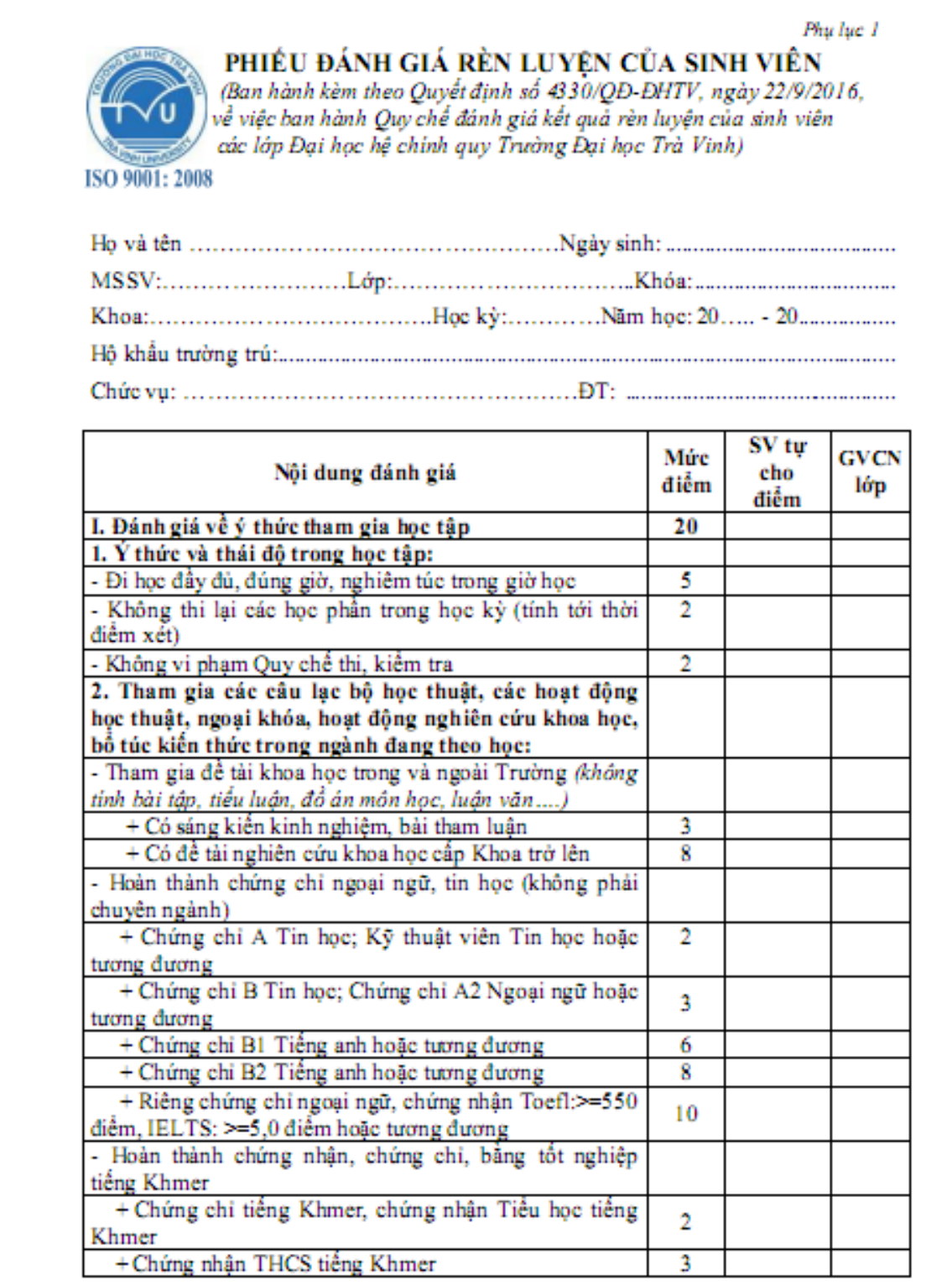

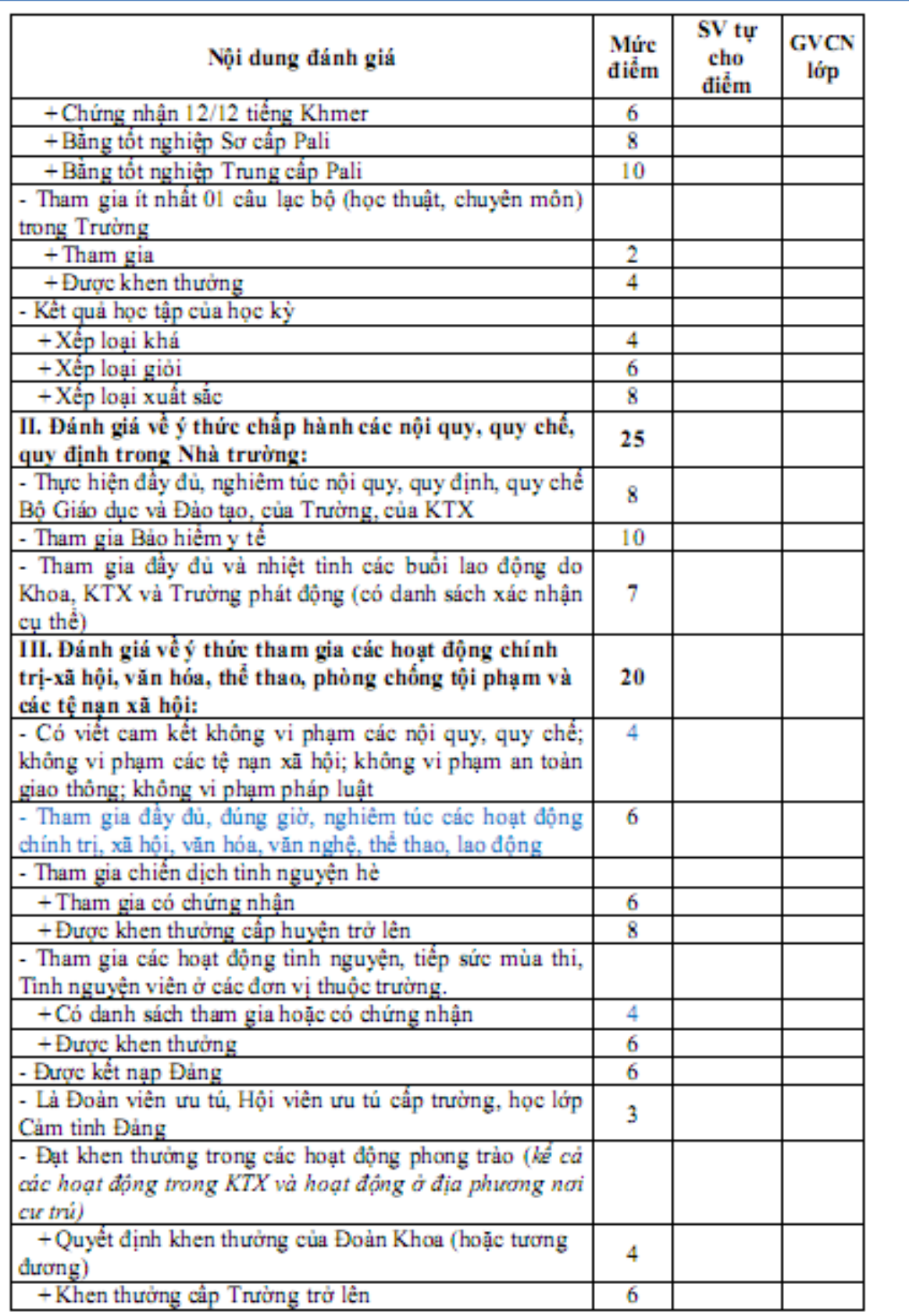

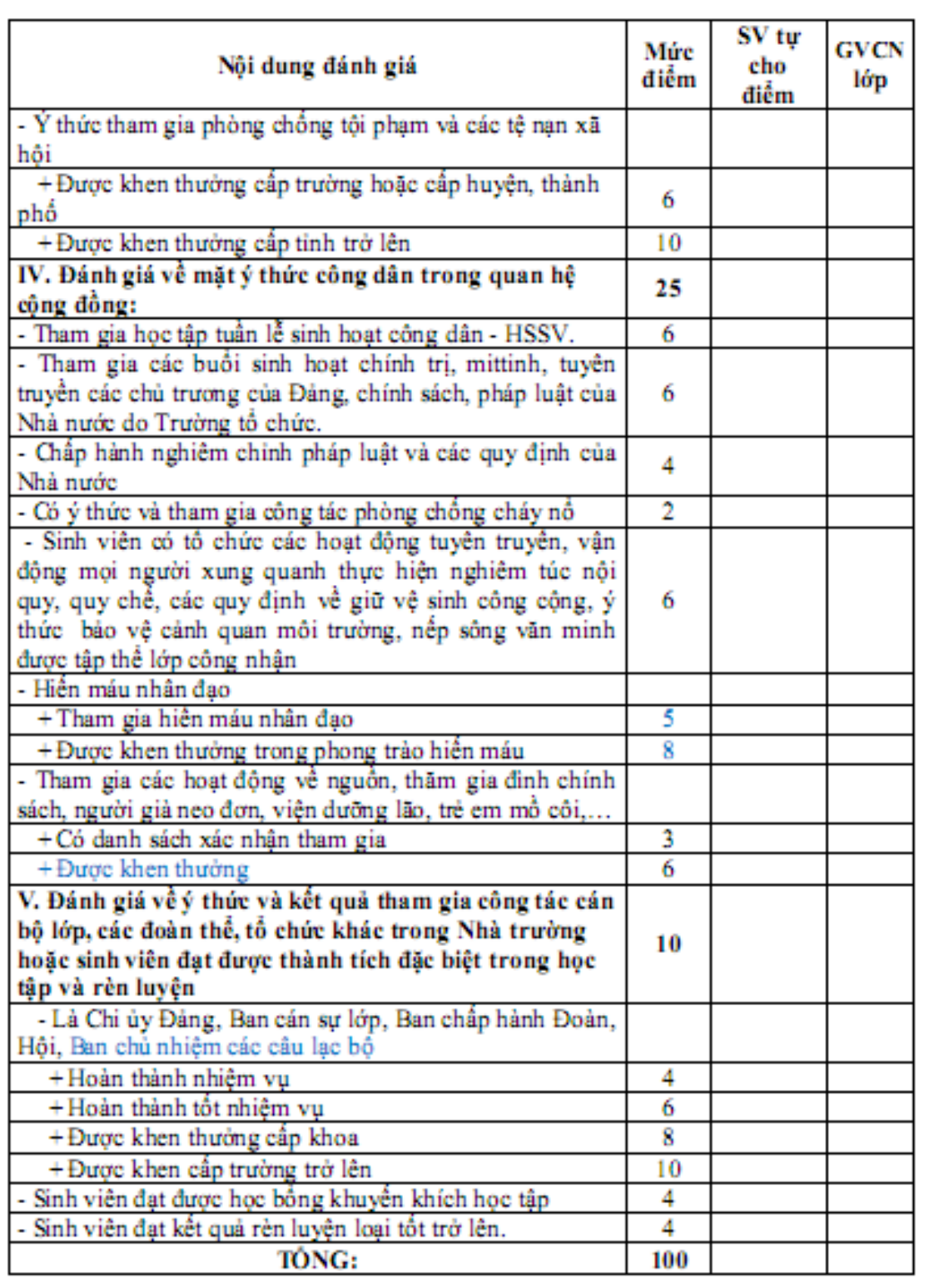

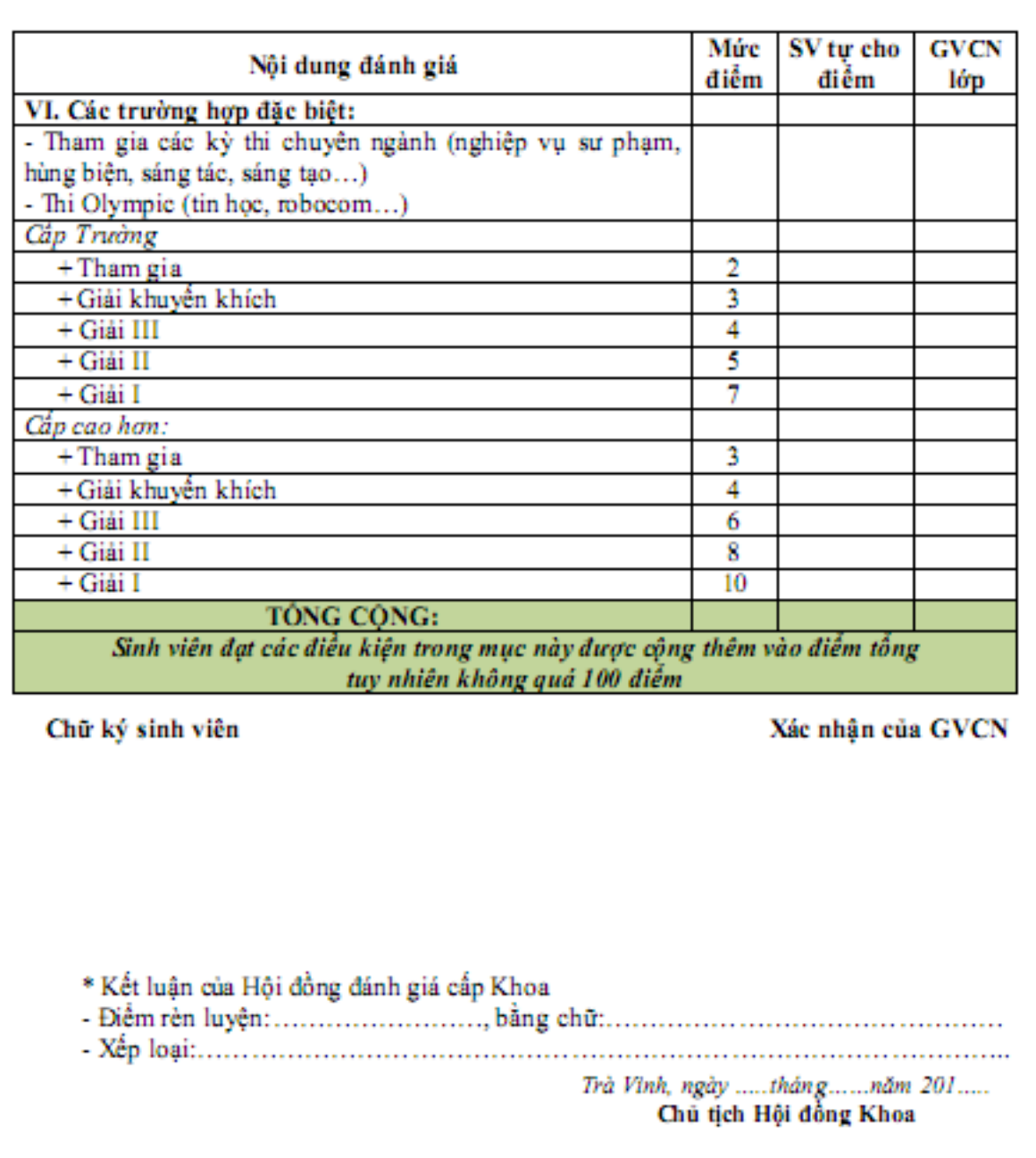

## **Biểu mẫu đánh giá rèn luyện cho sinh viên cao đẳng, trung cấp**

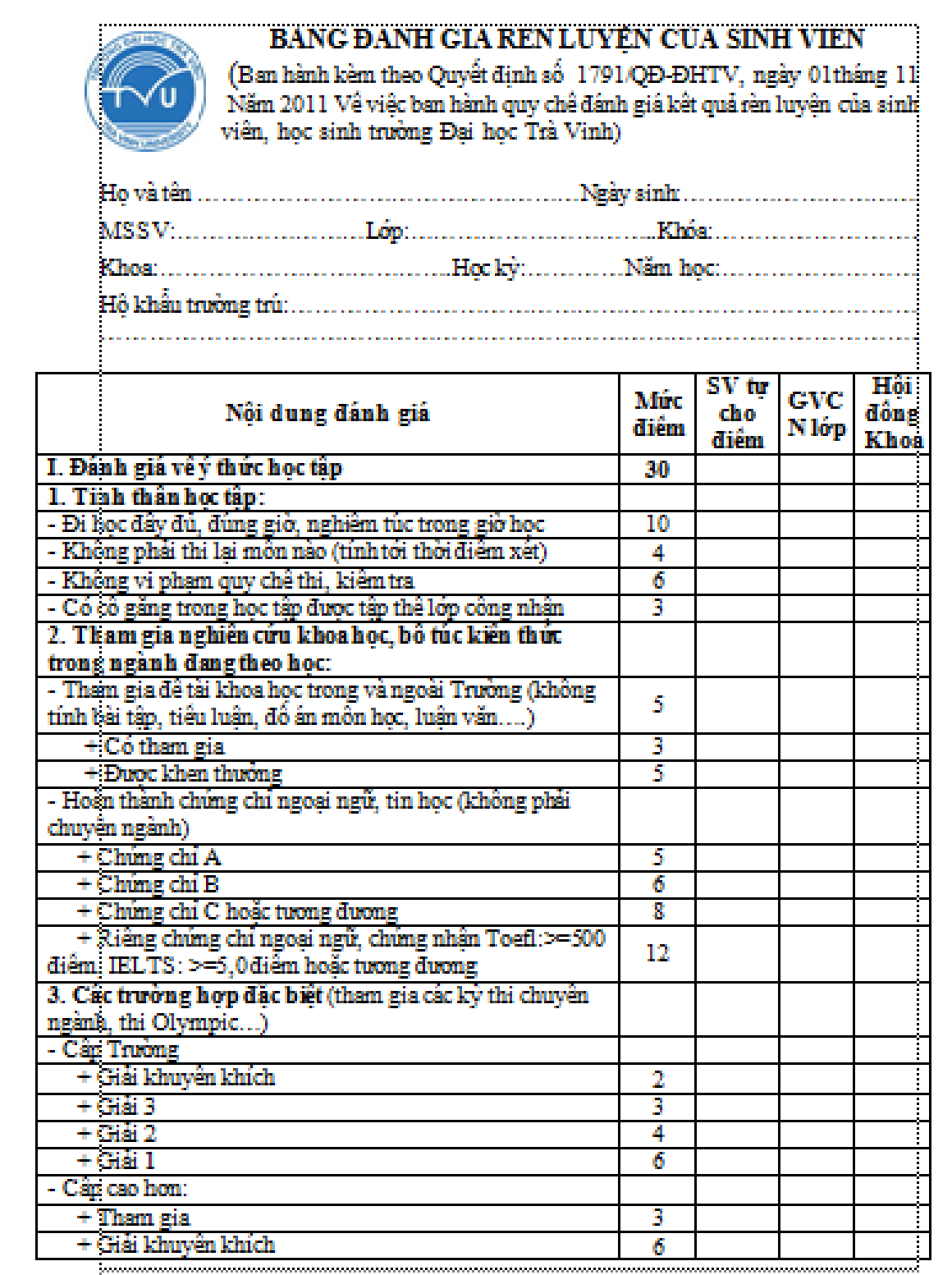

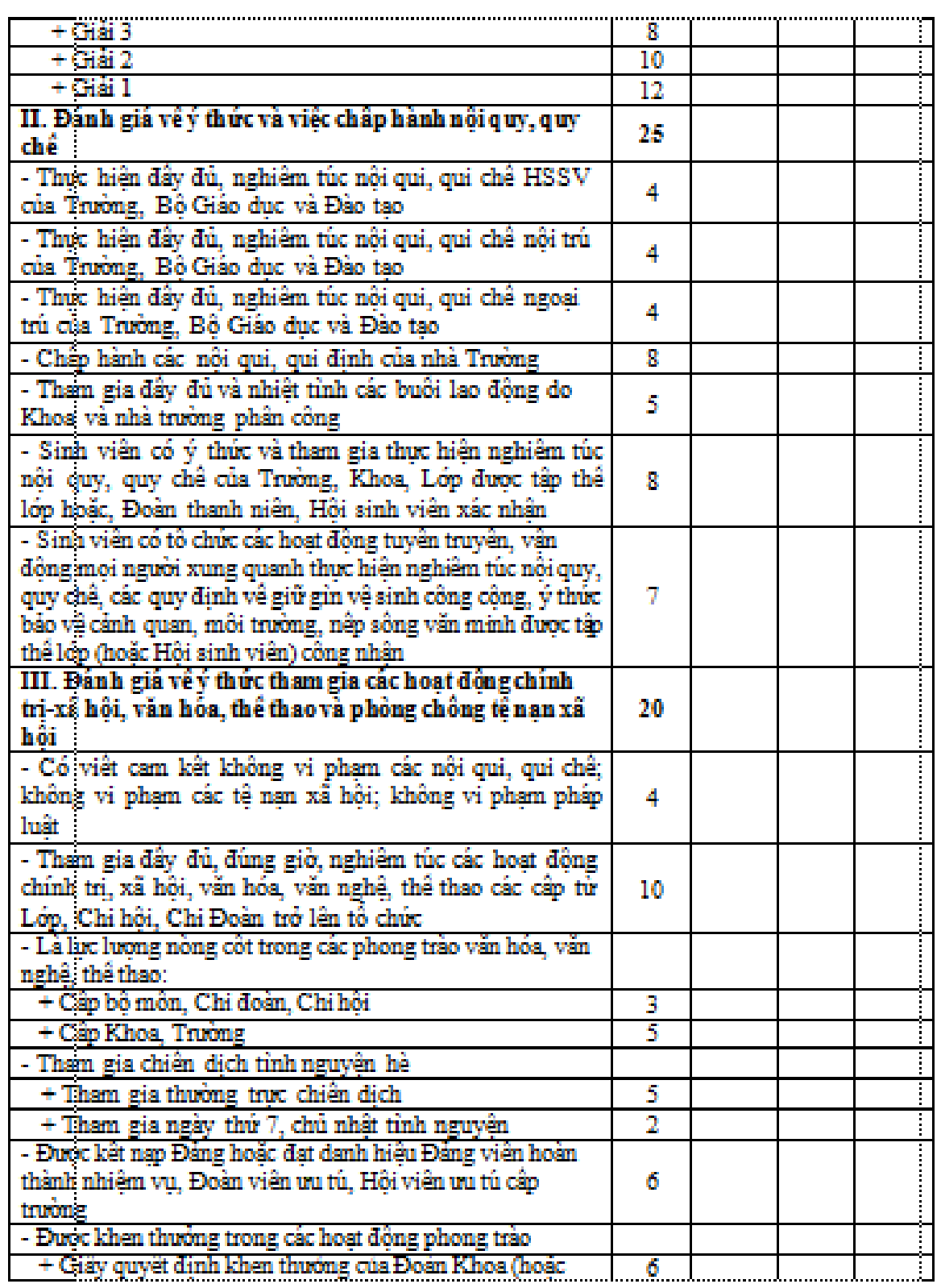

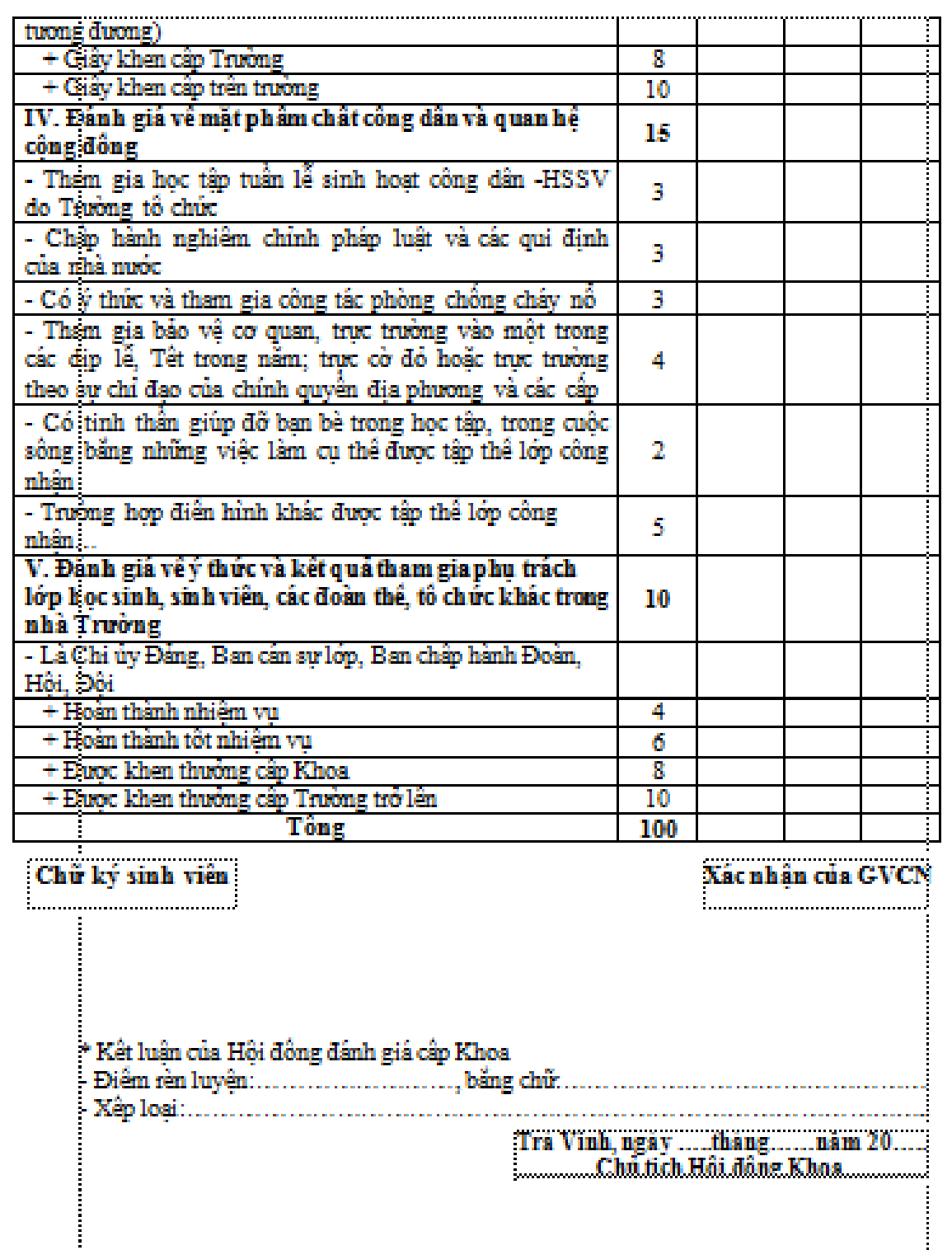